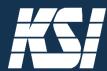

# THERMA-LOCK™ WALKAWAY SENSOR Programming Instructions

Ensure you have downloaded the most recent firmware for your Therma-Lock™ keyboard using our firmware downloader available at: <a href="https://ksikeyboards.com/support/drivers/">https://ksikeyboards.com/support/drivers/</a>

## **Toggle Thermal Detection On & Off**

Scroll lock must be ON for the thermal sensor to operate. Press Left Shift + Scroll Lock to toggle thermal detection on and off.

#### **ADMINISTRATORS**

## **Custom Program Screen Lock and Screen Unlock Commands**

Therma-Lock™ default lock screen commands are as follows:

- Win + L for Windows
- Control Command Q for macOS
- Win + L for Linux

Custom program a lock screen command and screen unlock command by opening Notepad in Windows or TextEdit in Mac. To enter Therma-Lock™ Advanced Setup, press Left Control + Left Shift + Scroll Lock. Follow the screen instructions that appear in your text editor to enter and save your chosen custom commands.

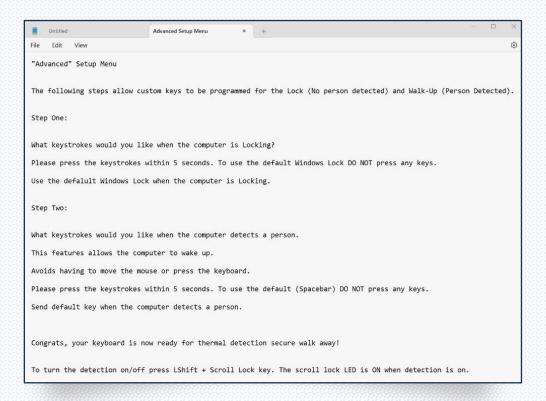

#### **Test Thermal Temperature Range and Finetune Timeout**

Conduct an informational test that detects user and environmental temperatures. Open Notepad or TextEdit. To enter the Thermal Detection Setup Menu, press Right Control + Right Shift + Scroll Lock. Follow the instructions that appear in your text editor to take readings of user and ambient temperatures.

- 1) The keyboard thermal sensor will first take a reading with the user in normal position while seated in front of the computer. A value is recorded and shown onscreen.
- 2) Next, the user moves away from the computer and the sensor takes an ambient room temperature reading. A second value is recorded and shown onscreen.

The sensor uses the difference between the two readings to determine a user's presence in front of the computer

Next, follow the screen instructions to set a custom lock screen timeout, as needed. Enter a custom timeout (from 5 to 60 seconds) to lock the screen at specific timing after a user walks away. 30 seconds is recommended and allows a typical user to retrieve a job from a printer, open a door, etc. For more aggressive locking, choose 5-30 seconds.

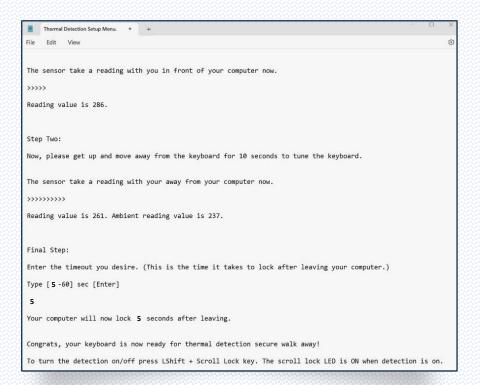

#### **USERS & ADMINISTRATORS**

## "On-the-Fly" Timeout Programming Without Use of Text Editor

Users and administrators can quickly adjust screen timeout by pressing Left Control + Backspace to activate the "On-the-Fly" function. LEDs will flash one by one. On Numpad, enter the desired timeout, between 5 and 60 seconds. 30 seconds is recommended and allows a typical user to retrieve a job from a printer, open a door, etc. For more aggressive locking, choose 5-30 seconds. Press Enter to save. There is a 30-second timeout to automatically exit this function. Press the Escape key at any time to exit the "On-the-Fly" function.